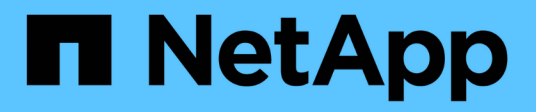

# **Création d'un compte de locataire**

StorageGRID 11.5

NetApp April 11, 2024

This PDF was generated from https://docs.netapp.com/fr-fr/storagegrid-115/admin/creating-tenantaccount-if-storagegrid-is-not-using-sso.html on April 11, 2024. Always check docs.netapp.com for the latest.

# **Sommaire**

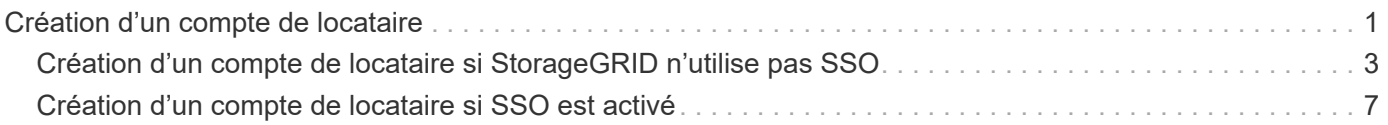

# <span id="page-2-0"></span>**Création d'un compte de locataire**

Vous devez créer au moins un compte de locataire pour contrôler l'accès au stockage dans votre système StorageGRID.

#### **Ce dont vous avez besoin**

- Vous devez être connecté à Grid Manager à l'aide d'un navigateur pris en charge.
- Vous devez disposer d'autorisations d'accès spécifiques.

#### **Étapes**

1. Sélectionnez **locataires**.

La page comptes de tenant s'affiche et répertorie tous les comptes de tenant existants.

#### **Tenant Accounts**

View information for each tenant account.

Note: Depending on the timing of ingests, network connectivity, and node status, the usage data shown might be out of date. To view more recent values, select the tenant and select View Details.

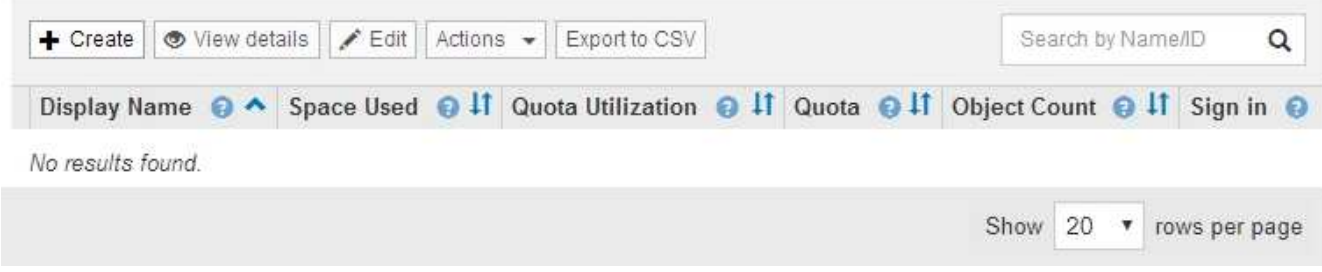

#### 2. Sélectionnez **Créer**.

La page Créer un compte de tenant s'affiche. Les champs de cette page dépendent de l'activation ou non de l'authentification unique (SSO) pour le système StorageGRID.

◦ Si SSO n'est pas utilisé, la page Créer un compte de locataire ressemble à ceci.

## **Create Tenant Account**

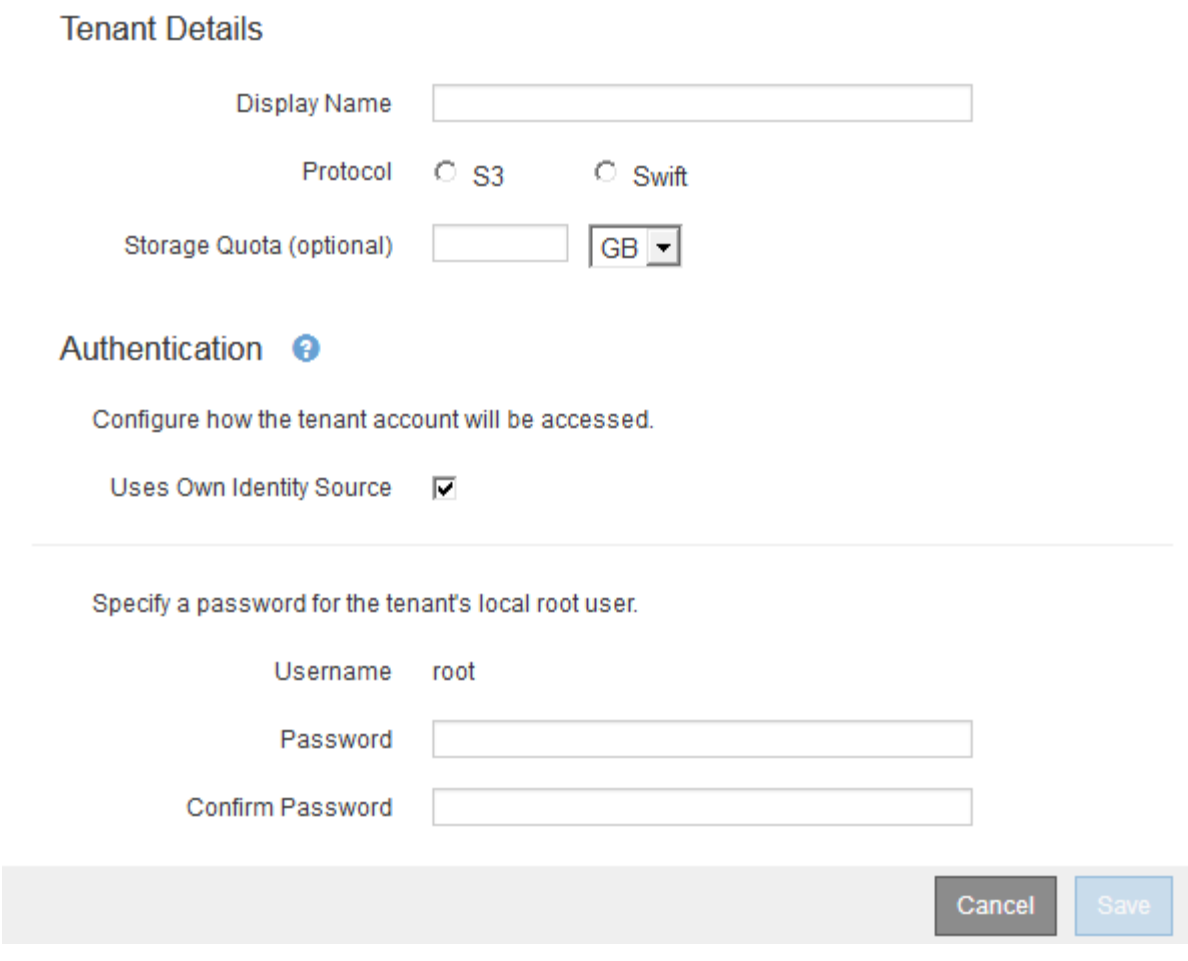

◦ Si SSO est activé, la page Créer un compte de tenant ressemble à ceci.

## **Create Tenant Account**

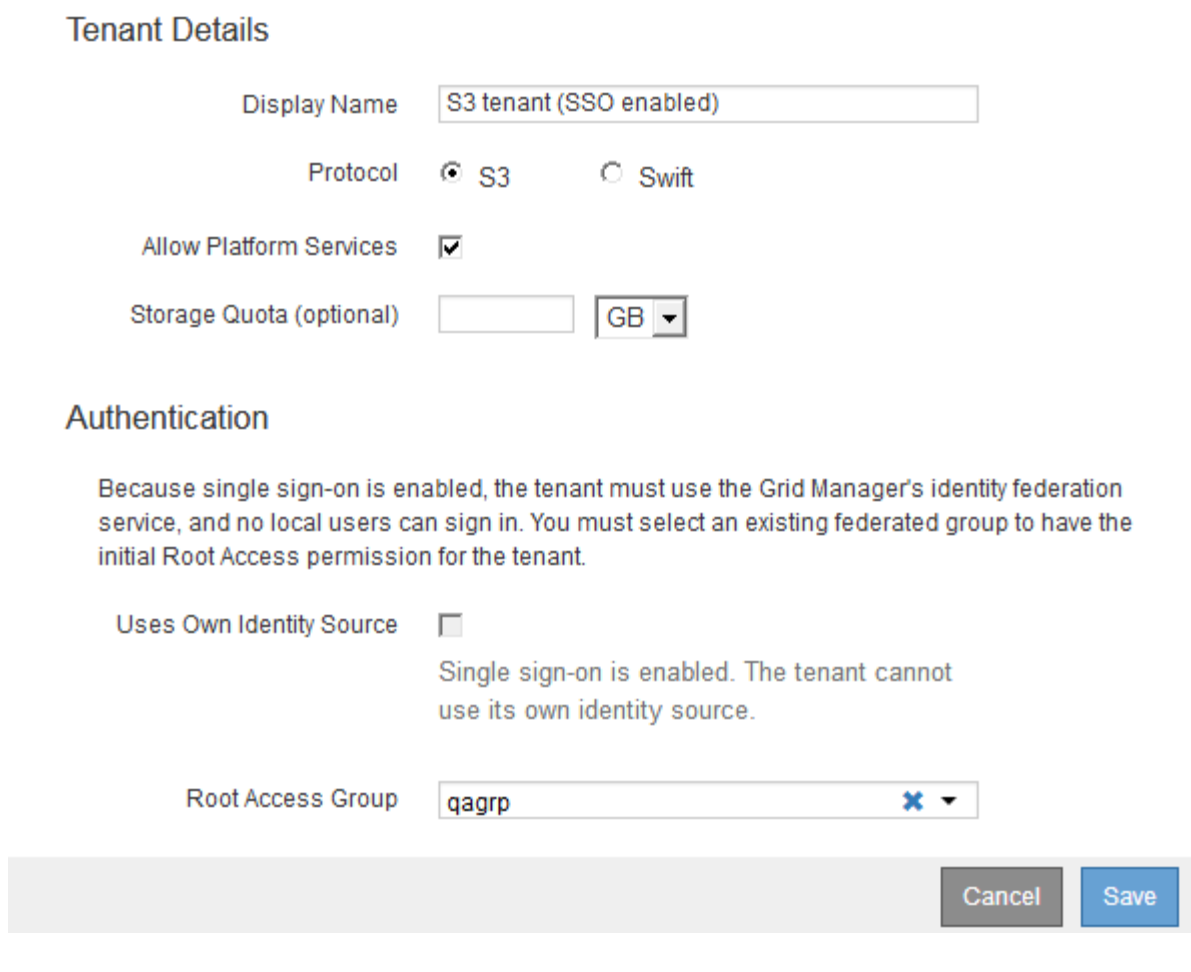

**Informations associées**

["Utilisation de la fédération des identités"](https://docs.netapp.com/fr-fr/storagegrid-115/admin/using-identity-federation.html)

["Configuration de l'authentification unique"](https://docs.netapp.com/fr-fr/storagegrid-115/admin/configuring-sso.html)

## <span id="page-4-0"></span>**Création d'un compte de locataire si StorageGRID n'utilise pas SSO**

Lorsque vous créez un compte de locataire, vous spécifiez un nom, un protocole client et, éventuellement, un quota de stockage. Si StorageGRID n'utilise pas la connexion unique (SSO), vous devez également indiquer si le compte de tenant utilisera son propre référentiel d'identité et configurer le mot de passe initial pour l'utilisateur racine local du locataire.

#### **Description de la tâche**

Si le compte de tenant utilise le référentiel d'identité qui a été configuré pour Grid Manager et que vous souhaitez accorder l'autorisation d'accès racine au compte de tenant à un groupe fédéré, vous devez avoir importé ce groupe fédéré dans Grid Manager. Vous n'avez pas besoin d'attribuer des autorisations Grid Manager à ce groupe d'administration. Reportez-vous aux instructions pour ["gestion des groupes](https://docs.netapp.com/fr-fr/storagegrid-115/admin/managing-admin-groups.html) [d'administration"](https://docs.netapp.com/fr-fr/storagegrid-115/admin/managing-admin-groups.html).

#### **Étapes**

1. Dans la zone de texte **Nom d'affichage**, entrez un nom d'affichage pour ce compte locataire.

Les noms d'affichage n'ont pas besoin d'être uniques. Lorsque le compte de tenant est créé, il reçoit un ID de compte numérique unique.

- 2. Sélectionnez le protocole client qui sera utilisé par ce compte locataire, soit **S3**, soit **Swift**.
- 3. Pour les comptes locataires S3, cochez la case **Autoriser les services de plateforme**, sauf si vous ne souhaitez pas que ce locataire utilise les services de plateforme pour les compartiments S3.

Si les services de plateforme sont activés, un locataire peut utiliser des fonctionnalités, telles que la réplication CloudMirror, qui accèdent aux services externes. Il serait intéressant de désactiver l'utilisation de ces fonctionnalités pour limiter la quantité de bande passante du réseau ou d'autres ressources consommées par un locataire. Voir "Manage des services de plate-forme".

4. Dans la zone de texte **Storage quota**, vous pouvez éventuellement entrer le nombre maximal de gigaoctets, de téraoctets ou de pétaoctets que vous souhaitez mettre à disposition des objets de ce locataire. Sélectionnez ensuite les unités dans la liste déroulante.

Laissez ce champ vide si vous souhaitez que ce locataire dispose d'un quota illimité.

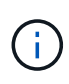

Le quota de stockage d'un locataire représente une quantité logique (taille d'objet), et non une quantité physique (taille sur disque). Les copies ILM et le code d'effacement ne contribuent pas au volume de quotas utilisés. Si le quota est dépassé, le compte du locataire ne peut pas créer de nouveaux objets.

Ť.

Pour surveiller l'utilisation du stockage de chaque compte locataire, sélectionnez **utilisation**. Les comptes des locataires peuvent également surveiller leur propre utilisation du stockage depuis le tableau de bord dans le Gestionnaire de locataires ou via l'API de gestion des locataires. Les valeurs d'utilisation du stockage d'un locataire peuvent devenir obsolètes si les nœuds sont isolés des autres nœuds de la grille. Les totaux seront mis à jour lorsque la connectivité réseau sera restaurée.

- 5. Si le locataire gère ses propres groupes et utilisateurs, procédez comme suit.
	- a. Cochez la case **Uses own Identity Source** (par défaut).

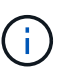

Si cette case est cochée et que vous souhaitez utiliser la fédération des identités pour les groupes de locataires et les utilisateurs, le locataire doit configurer son propre référentiel d'identité. Reportez-vous aux instructions d'utilisation des comptes de tenant.

- b. Spécifiez un mot de passe pour l'utilisateur racine local du locataire.
- 6. Si le locataire utilise les groupes et les utilisateurs configurés pour le Grid Manager, procédez comme suit.
	- a. Décochez la case **utilise son propre référentiel d'identité**.
	- b. Effectuez l'une des opérations suivantes ou les deux :
		- Dans le champ Groupe d'accès racine, sélectionnez un groupe fédéré existant dans le gestionnaire de grille disposant de l'autorisation d'accès racine initiale pour le locataire.

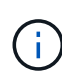

Si vous disposez d'autorisations adéquates, les groupes fédérés existants dans Grid Manager sont répertoriés lorsque vous cliquez sur le champ. Sinon, entrez le nom unique du groupe.

▪ Spécifiez un mot de passe pour l'utilisateur racine local du locataire.

### 7. Cliquez sur **Enregistrer**.

Le compte de locataire est créé.

8. Vous pouvez également accéder au nouveau locataire. Sinon, passer à l'étape pour [accès au locataire](#page-7-0) [ultérieurement](#page-7-0).

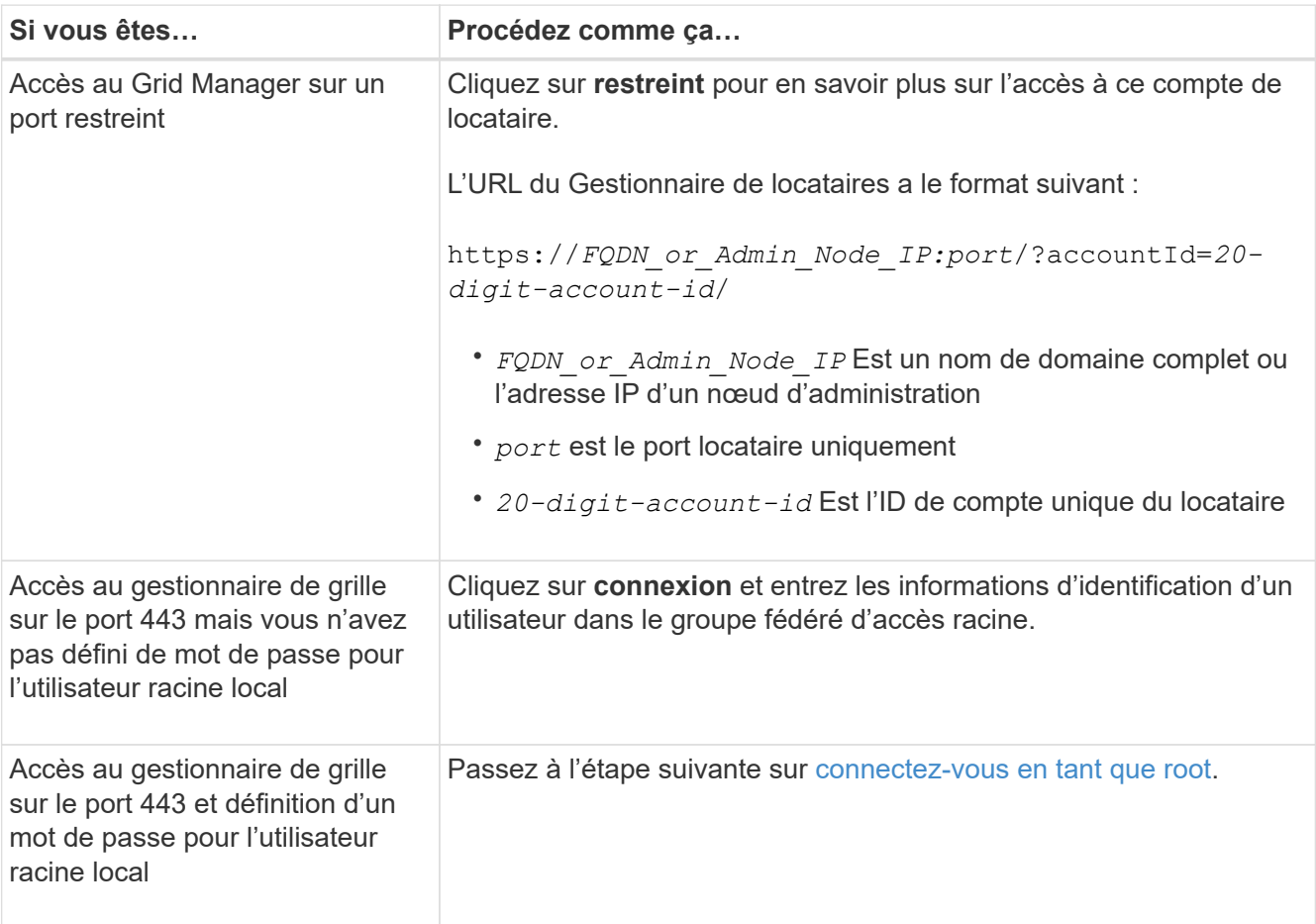

- <span id="page-6-0"></span>9. se connecter au locataire en tant que root :
	- a. Dans la boîte de dialogue configurer le compte de tenant, cliquez sur le bouton **se connecter en tant que root**.

### **Configure Tenant Account**

Account S3 tenant created successfully.

If you are ready to configure this tenant account, sign in as the tenant's root user. Then, click the links below.

Sign in as root

- · Buckets Create and manage buckets.
- Groups Manage user groups, and assign group permissions.
- . Users Manage local users, and assign users to groups.

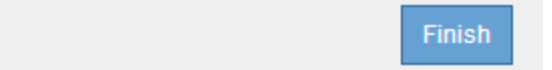

Une coche verte s'affiche sur le bouton, indiquant que vous êtes maintenant connecté au compte de tenant en tant qu'utilisateur racine.

Sign in as root <

a. Cliquez sur les liens pour configurer le compte de tenant.

Chaque lien ouvre la page correspondante dans le Gestionnaire de locataires. Pour compléter la page, reportez-vous aux instructions d'utilisation des comptes de tenant.

- b. Cliquez sur **Terminer**.
- <span id="page-7-0"></span>10. pour accéder ultérieurement au locataire :

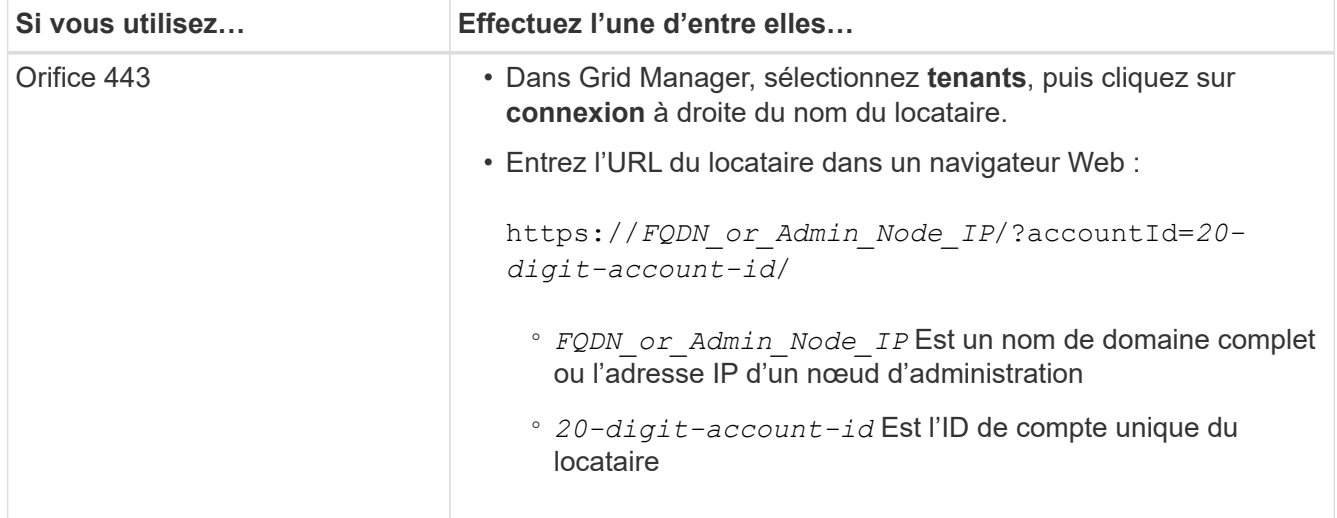

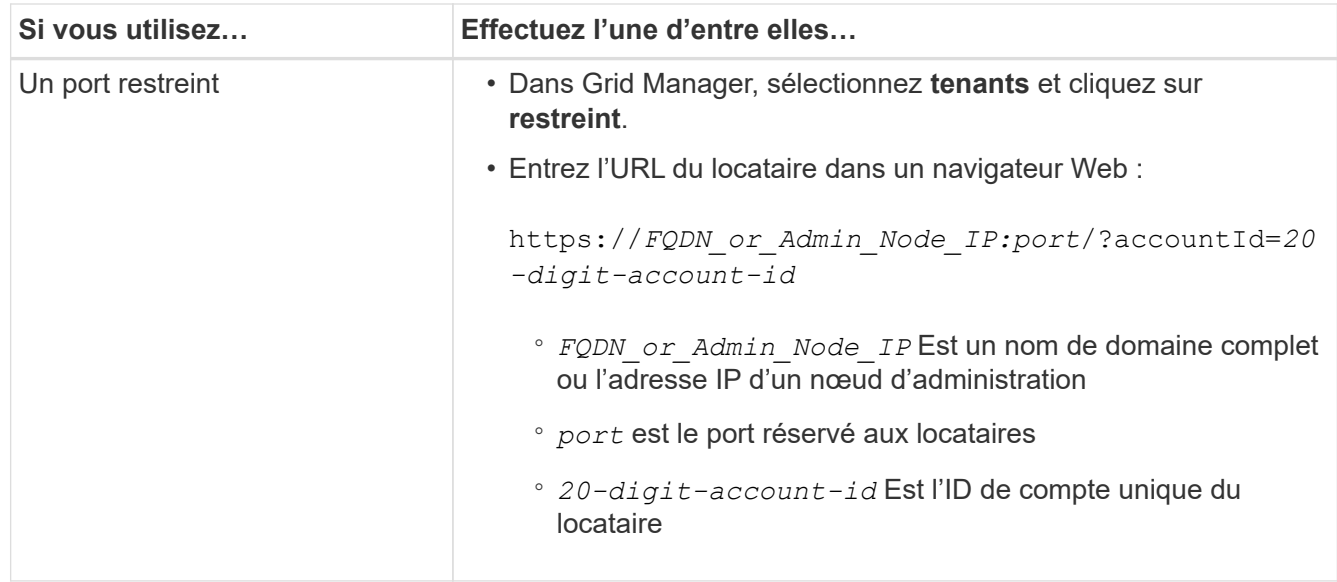

#### **Informations associées**

["Contrôle de l'accès par pare-feu"](https://docs.netapp.com/fr-fr/storagegrid-115/admin/controlling-access-through-firewalls.html)

["Gestion des services de plateforme pour les comptes de locataires S3"](https://docs.netapp.com/fr-fr/storagegrid-115/admin/managing-platform-services-for-s3-tenant-accounts.html)

["Utilisez un compte de locataire"](https://docs.netapp.com/fr-fr/storagegrid-115/tenant/index.html)

# <span id="page-8-0"></span>**Création d'un compte de locataire si SSO est activé**

Lorsque vous créez un compte de locataire, vous spécifiez un nom, un protocole client et, éventuellement, un quota de stockage. Si l'authentification unique (SSO) est activée pour StorageGRID, vous spécifiez également quel groupe fédéré a l'autorisation d'accès racine pour configurer le compte de tenant.

#### **Étapes**

1. Dans la zone de texte **Nom d'affichage**, entrez un nom d'affichage pour ce compte locataire.

Les noms d'affichage n'ont pas besoin d'être uniques. Lorsque le compte de tenant est créé, il reçoit un ID de compte numérique unique.

- 2. Sélectionnez le protocole client qui sera utilisé par ce compte locataire, soit **S3**, soit **Swift**.
- 3. Pour les comptes locataires S3, cochez la case **Autoriser les services de plateforme**, sauf si vous ne souhaitez pas que ce locataire utilise les services de plateforme pour les compartiments S3.

Si les services de plateforme sont activés, un locataire peut utiliser des fonctionnalités, telles que la réplication CloudMirror, qui accèdent aux services externes. Il serait intéressant de désactiver l'utilisation de ces fonctionnalités pour limiter la quantité de bande passante du réseau ou d'autres ressources consommées par un locataire. Voir "Manage des services de plate-forme".

4. Dans la zone de texte **Storage quota**, vous pouvez éventuellement entrer le nombre maximal de gigaoctets, de téraoctets ou de pétaoctets que vous souhaitez mettre à disposition des objets de ce locataire. Sélectionnez ensuite les unités dans la liste déroulante.

Laissez ce champ vide si vous souhaitez que ce locataire dispose d'un quota illimité.

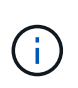

 $\mathbf{d}$ 

Le quota de stockage d'un locataire représente une quantité logique (taille d'objet), et non une quantité physique (taille sur disque). Les copies ILM et le code d'effacement ne contribuent pas au volume de quotas utilisés. Si le quota est dépassé, le compte du locataire ne peut pas créer de nouveaux objets.

Pour surveiller l'utilisation du stockage de chaque compte locataire, sélectionnez **utilisation**. Les comptes des locataires peuvent également surveiller leur propre utilisation du stockage depuis le tableau de bord dans le Gestionnaire de locataires ou via l'API de gestion des locataires. Les valeurs d'utilisation du stockage d'un locataire peuvent devenir obsolètes si les nœuds sont isolés des autres nœuds de la grille. Les totaux seront mis à jour lorsque la connectivité réseau sera restaurée.

5. Notez que la case à cocher **Uses own Identity Source** est décochée et désactivée.

Comme SSO est activé, le locataire doit utiliser le référentiel d'identité configuré pour Grid Manager. Aucun utilisateur local ne peut se connecter.

6. Dans le champ **Root Access Group**, sélectionnez un groupe fédéré existant dans le gestionnaire de grille pour obtenir l'autorisation d'accès racine initiale pour le locataire.

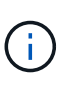

Si vous disposez d'autorisations adéquates, les groupes fédérés existants dans Grid Manager sont répertoriés lorsque vous cliquez sur le champ. Sinon, entrez le nom unique du groupe.

7. Cliquez sur **Enregistrer**.

Le compte de locataire est créé. La page comptes de tenant s'affiche et comprend une ligne pour le nouveau tenant.

8. Si vous êtes un utilisateur du groupe accès racine, vous pouvez également cliquer sur le lien **connexion** pour que le nouveau locataire puisse accéder immédiatement au Gestionnaire de tenant, où vous pouvez configurer le locataire. Sinon, indiquez l'URL du lien **connexion** à l'administrateur du compte de locataire. (L'URL d'un locataire correspond au nom de domaine complet ou à l'adresse IP d'un nœud d'administration, suivi de /?accountId=*20-digit-account-id*.)

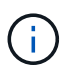

Un message d'accès refusé s'affiche si vous cliquez sur **connexion**, mais que vous n'appartenez pas au groupe accès racine du compte de tenant.

#### **Informations associées**

["Configuration de l'authentification unique"](https://docs.netapp.com/fr-fr/storagegrid-115/admin/configuring-sso.html)

["Gestion des services de plateforme pour les comptes de locataires S3"](https://docs.netapp.com/fr-fr/storagegrid-115/admin/managing-platform-services-for-s3-tenant-accounts.html)

["Utilisez un compte de locataire"](https://docs.netapp.com/fr-fr/storagegrid-115/tenant/index.html)

#### **Informations sur le copyright**

Copyright © 2024 NetApp, Inc. Tous droits réservés. Imprimé aux États-Unis. Aucune partie de ce document protégé par copyright ne peut être reproduite sous quelque forme que ce soit ou selon quelque méthode que ce soit (graphique, électronique ou mécanique, notamment par photocopie, enregistrement ou stockage dans un système de récupération électronique) sans l'autorisation écrite préalable du détenteur du droit de copyright.

Les logiciels dérivés des éléments NetApp protégés par copyright sont soumis à la licence et à l'avis de nonresponsabilité suivants :

CE LOGICIEL EST FOURNI PAR NETAPP « EN L'ÉTAT » ET SANS GARANTIES EXPRESSES OU TACITES, Y COMPRIS LES GARANTIES TACITES DE QUALITÉ MARCHANDE ET D'ADÉQUATION À UN USAGE PARTICULIER, QUI SONT EXCLUES PAR LES PRÉSENTES. EN AUCUN CAS NETAPP NE SERA TENU POUR RESPONSABLE DE DOMMAGES DIRECTS, INDIRECTS, ACCESSOIRES, PARTICULIERS OU EXEMPLAIRES (Y COMPRIS L'ACHAT DE BIENS ET DE SERVICES DE SUBSTITUTION, LA PERTE DE JOUISSANCE, DE DONNÉES OU DE PROFITS, OU L'INTERRUPTION D'ACTIVITÉ), QUELLES QU'EN SOIENT LA CAUSE ET LA DOCTRINE DE RESPONSABILITÉ, QU'IL S'AGISSE DE RESPONSABILITÉ CONTRACTUELLE, STRICTE OU DÉLICTUELLE (Y COMPRIS LA NÉGLIGENCE OU AUTRE) DÉCOULANT DE L'UTILISATION DE CE LOGICIEL, MÊME SI LA SOCIÉTÉ A ÉTÉ INFORMÉE DE LA POSSIBILITÉ DE TELS DOMMAGES.

NetApp se réserve le droit de modifier les produits décrits dans le présent document à tout moment et sans préavis. NetApp décline toute responsabilité découlant de l'utilisation des produits décrits dans le présent document, sauf accord explicite écrit de NetApp. L'utilisation ou l'achat de ce produit ne concède pas de licence dans le cadre de droits de brevet, de droits de marque commerciale ou de tout autre droit de propriété intellectuelle de NetApp.

Le produit décrit dans ce manuel peut être protégé par un ou plusieurs brevets américains, étrangers ou par une demande en attente.

LÉGENDE DE RESTRICTION DES DROITS : L'utilisation, la duplication ou la divulgation par le gouvernement sont sujettes aux restrictions énoncées dans le sous-paragraphe (b)(3) de la clause Rights in Technical Data-Noncommercial Items du DFARS 252.227-7013 (février 2014) et du FAR 52.227-19 (décembre 2007).

Les données contenues dans les présentes se rapportent à un produit et/ou service commercial (tel que défini par la clause FAR 2.101). Il s'agit de données propriétaires de NetApp, Inc. Toutes les données techniques et tous les logiciels fournis par NetApp en vertu du présent Accord sont à caractère commercial et ont été exclusivement développés à l'aide de fonds privés. Le gouvernement des États-Unis dispose d'une licence limitée irrévocable, non exclusive, non cessible, non transférable et mondiale. Cette licence lui permet d'utiliser uniquement les données relatives au contrat du gouvernement des États-Unis d'après lequel les données lui ont été fournies ou celles qui sont nécessaires à son exécution. Sauf dispositions contraires énoncées dans les présentes, l'utilisation, la divulgation, la reproduction, la modification, l'exécution, l'affichage des données sont interdits sans avoir obtenu le consentement écrit préalable de NetApp, Inc. Les droits de licences du Département de la Défense du gouvernement des États-Unis se limitent aux droits identifiés par la clause 252.227-7015(b) du DFARS (février 2014).

#### **Informations sur les marques commerciales**

NETAPP, le logo NETAPP et les marques citées sur le site<http://www.netapp.com/TM>sont des marques déposées ou des marques commerciales de NetApp, Inc. Les autres noms de marques et de produits sont des marques commerciales de leurs propriétaires respectifs.